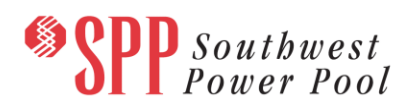

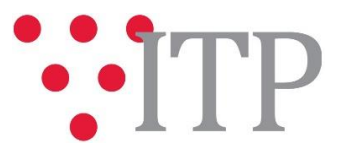

# **2018 ITPNT Portfolio List**

The updated draft portfolio and associated needs solved by each project for the 2018 ITPNT has been posted to [GlobalScape.](https://sppdocushare.spp.org/EFTClient/Account/Login.htm) **SPP staff would appreciate any stakeholder feedback regarding this draft portfolio by Tuesday, May 22, 2018, via the SPP [Request Management System](https://spprms.issuetrak.com/login.asp) (RMS), using the "ITP-Data Submission" quick pick**. SPP staff will evaluate any previous feedback received to inform the discussion at the May 15-16 TWG Meeting. A Net Conference meeting has been set up for June 28, 2018 1:00PM – 3:00PM to finalize the 2018 ITPNT Report.

# [TWG 6/28/18 Online Registration](https://www.spp.org/events/calendar/transmission-working-group-net-conference-20180628/)

The draft portfolio includes projects needed to satisfy the needs for the study, including those projects driven by the 2019 and 2022 Scenario 5 Summer models. You will note at the bottom of the project list a legend has been included to identify new, updated, or removed projects. The needs from the scenario 5 Summer models are under continued evaluation with focus on the Wichita and Northeast Kansas areas. The results of the additional evaluation will be discussed with the TWG and other appropriate stakeholder groups and any recommended projects will be approved independently by the SPP Board of Directors, as documented in the 2018 ITPNT Scope.

#### **Material Disclaimer**

CONTAINS CONFIDENTIAL AND PROTECTED MATERIAL AND/OR CEII – DO NOT RELEASE

#### **Information for obtaining the 2018 ITPNT draft portfolio and needs list**

The project list can be found on [GlobalScape](https://sppdocushare.spp.org/EFTClient/Account/Login.htm) under "ITP  $\rightarrow$  ITPNT  $\rightarrow$  2018 ITPNT" in the "2018 ITPNT Updated Draft Project List" folder.

## **FILE Information**

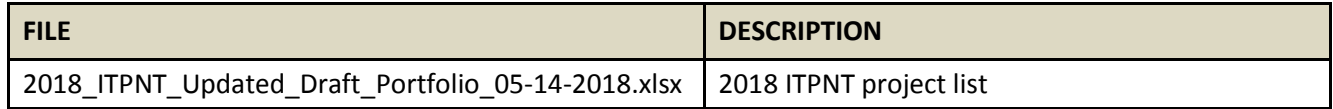

In order to obtain access to these documents in [GlobalScape,](https://sppdocushare.spp.org/EFTClient/Account/Login.htm) stakeholders must provide SPP with a signe[d confidentiality agreement.](http://www.spp.org/Documents/21419/SPP%20Confidentiality%20Agreement.pdf) Instructions can be obtained by clicking on the link. Please submit these forms via **[RMS](https://spprms.issuetrak.com/TrakHome.asp)** through the "Request Globalscape Access" Quick Pick. After the executed confidentiality agreement is received, an account will be created for the requester on [GlobalScape](https://sppdocushare.spp.org/EFTClient/Account/Login.htm) and an email with instructions for logging in will be sent to the requester. For those that already have a [GlobalScape](https://sppdocushare.spp.org/EFTClient/Account/Login.htm) account, no additional action is necessary.

As a reminder, instructions for requesting access to the model information can be found on the SPP websit[e here.](http://www.spp.org/engineering/modeling/request-an-spp-transmission-mapmodel/)

## **Helpful Links**

 [Transmission Owner Selection Process \(formerly Order 1000\)](http://www.spp.org/engineering/transmission-owner-selection-process/) home page o [Order 1000 Documents](http://www.spp.org/spp-documents-filings/?id=19372)

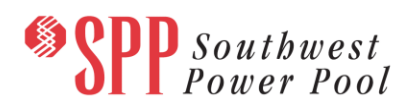

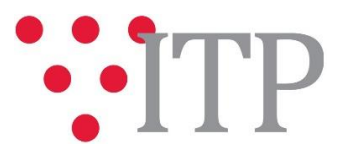

- o [Detailed Project Proposal \(DPP\) page](http://www.spp.org/engineering/transmission-planning/detailed-project-proposals/)
- [SPP Transmission Planning Page](http://www.spp.org/engineering/transmission-planning/)
	- o All notice postings previously on the SPP.org home page are now on this page
	- o ITP Postings (formerly in Order 1000 Documents folder[\) here](http://www.spp.org/spp-documents-filings/?id=31491)
- **•** SPP Request Management System [\(SPP RMS\)](https://spprms.issuetrak.com/Login.asp?valid=false) is the preferred method for inquiries and data submissions. Click on this link and then "Register Now" if you are not already registered.
	- o Quick Picks to use in RMS:
		- "**Request Globalscape Access**" Quick Pick for access to GlobalScape for models
		- "**ITP-Project Inquiry**" Quick Pick for questions/comments regarding projects
		- "**ITP-Modeling Inquiry**" Quick Pick for input regarding modeling
		- "**ITP-DPP Submittal**" Quick Pick for DPP submissions
		- "**ITP-Data Submission**" Quick Pick for responses to ITP data requests and surveys from SPP
- [SPP RMS](https://spprms.issuetrak.com/Login.asp?valid=false) is the preferred method for receiving all inquiries and solution submittals.